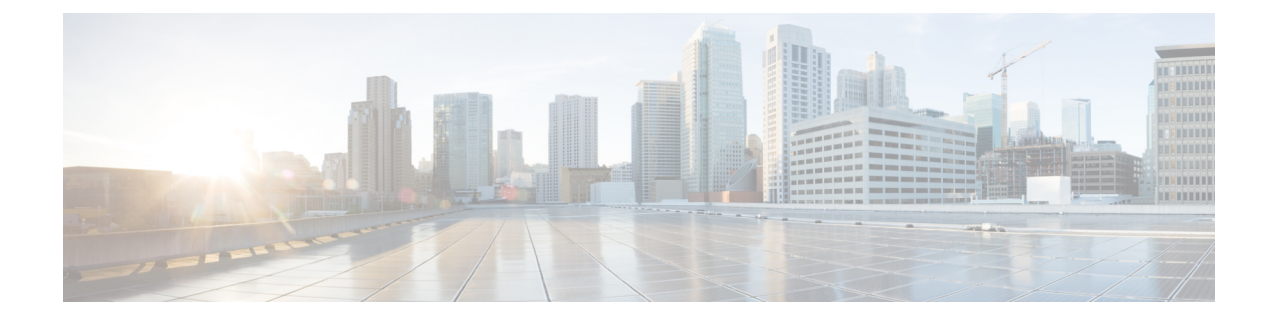

# システム管理コマンド

- ap-type  $(1 \sim -\gamma)$
- archive  $(2 \lt \lt \lt \t \vee)$
- copy  $(2 \lt \lt \lt \t \vee)$
- delete  $(3 \sim -\gamma)$
- disable  $(4 \leftarrow \sqrt{})$
- enable  $(4 \sim \rightarrow \sim)$
- exec-timeout  $(5 \sim \rightarrow \sim)$
- logging  $(5 \leftarrow \vee \vee)$
- more  $(6 \sim -\gamma)$
- reload  $(6 \sim -\gamma)$
- terminal  $(7 \sim -\gamma)$

### **ap-type**

AP に AP タイプを設定するには、**ap-type** コマンドを使用します。

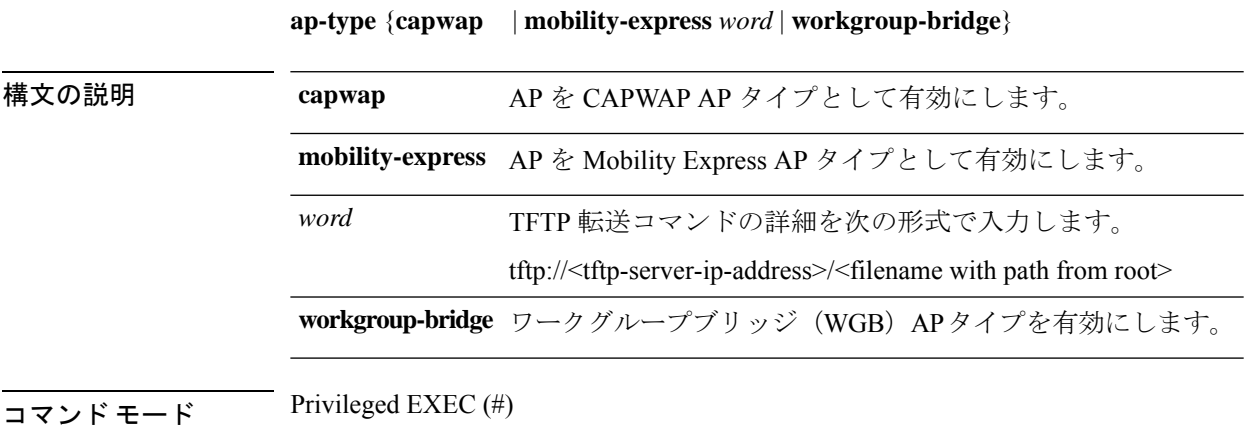

コマンド履歴

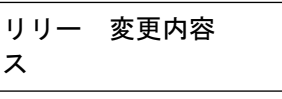

8.1.111.0 このコマンドが導入されました。

8.8.120.0 **workgroup-bridge**パラメータを追加することで、このコマンドが拡張されました。

#### 例

次に、AP タイプを CAPWAP に設定する例を示します。

cisco-ap# **ap-type capwap**

### **archive**

AP イメージをダウンロードするには、**archive** コマンドを使用します。

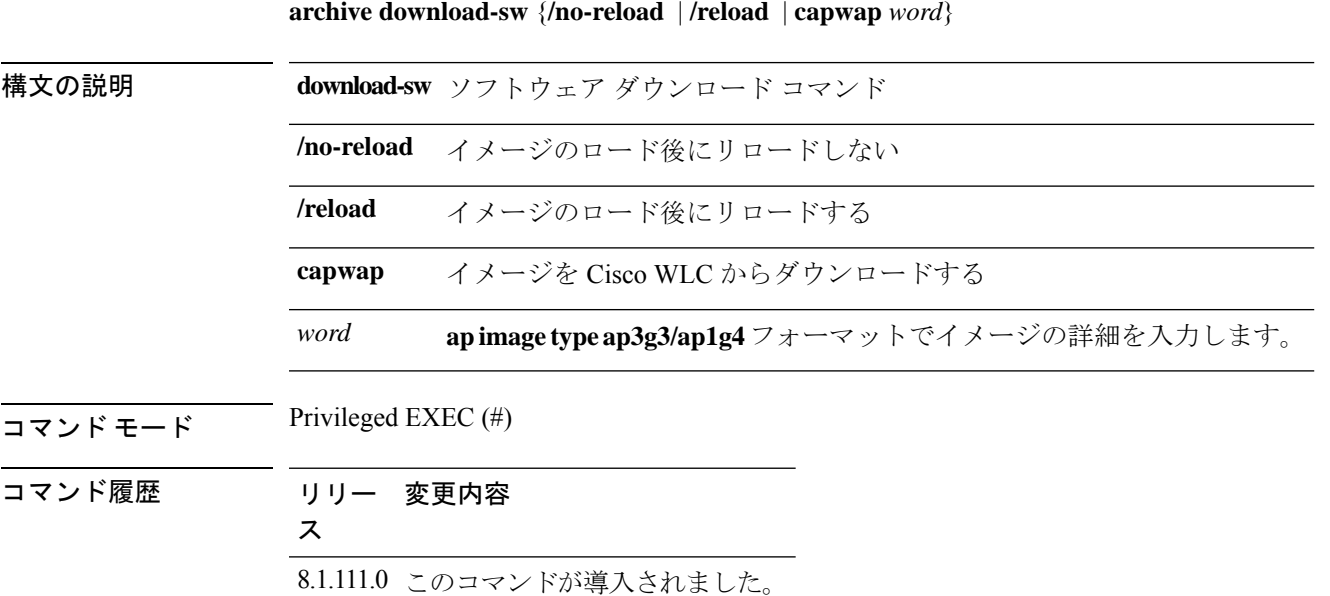

### **copy**

ファイルをコピーするには、**copy** コマンドを使用します。

**copy** {**cores** *filename* [**scp:** *scp-url* | **tftp:** *tftp-url*] | **flash** *filename* [**scp:** *scp-url* | **tftp:** *tftp-url*] | **support-bundle** [**scp:** *scp-url* | **tftp:** *tftp-url*] | **syslogs** [*filename* {**scp:** *scp-url* | **tftp:** *tftp-url*} | **scp:** *scp-url* | **tftp:** *tftp-url*]}

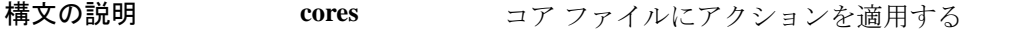

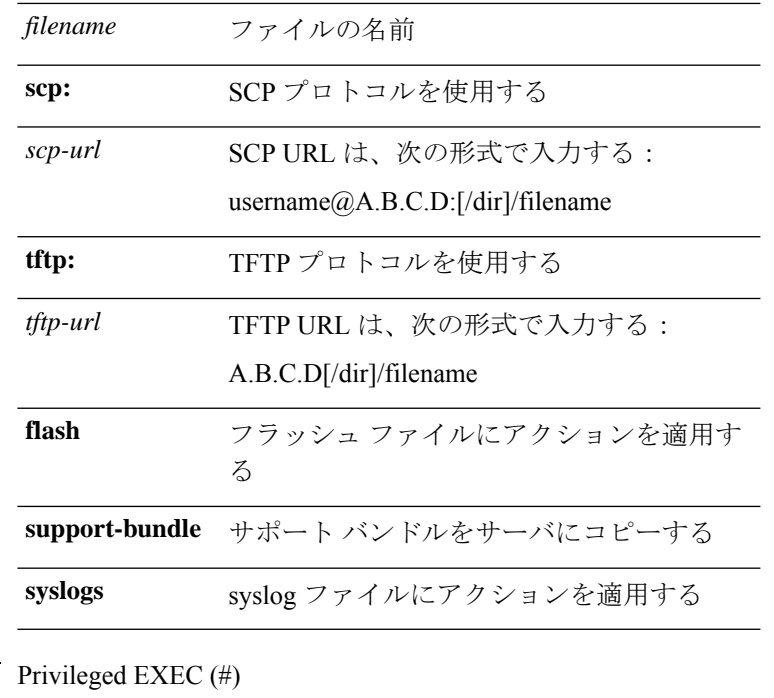

コマンド モード

コマンド履歴

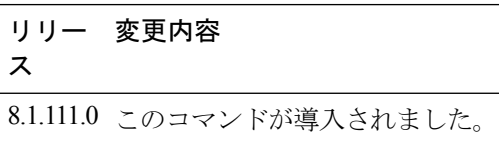

## **delete**

Ι

ファイルを削除するには、**delete** コマンドを使用します。

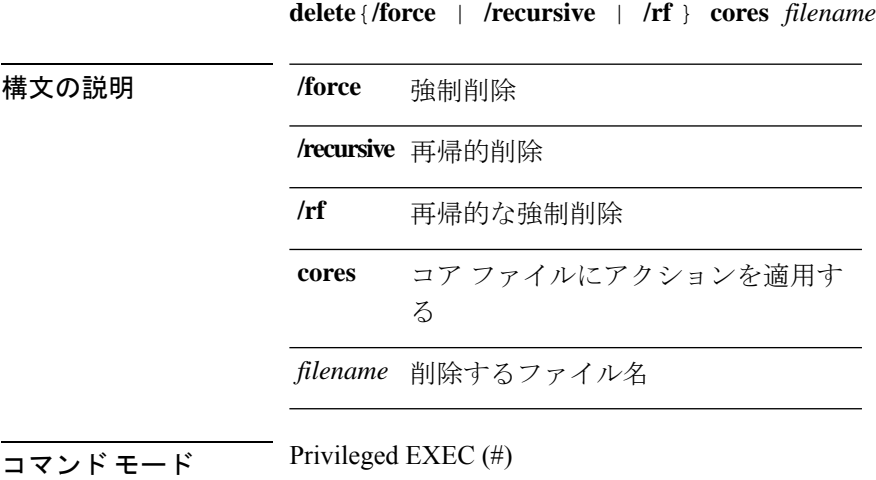

コマンド履歴 リリー 変更内容 ス 8.1.111.0 このコマンドが導入されました。

#### 例

次に、ファイルを削除する例を示します。 cisco-ap# **delete /rf cores file-name**

### **disable**

特権コマンドをオフにするには、**disable** コマンドを使用します。

#### **disable**

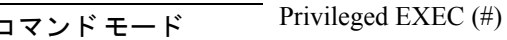

コマンド履歴 リリー 変更内容 ス 8.1.111.0 このコマンドが導入されました。

#### 例

次に、特権コマンドをオフにする例を示します。 cisco-ap# **disable**

### **enable**

特権コマンドをオンにするには、**enable** コマンドを使用します。

#### **enable**

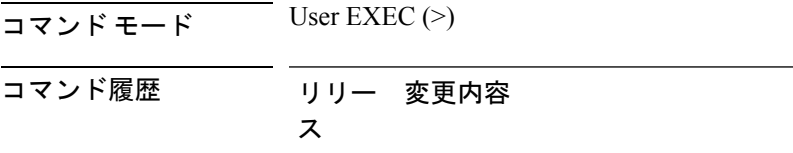

8.1.111.0 このコマンドが導入されました。

例 次に、特権コマンドをオンにする例を示します。 cisco-ap> **enable**

### **exec-timeout**

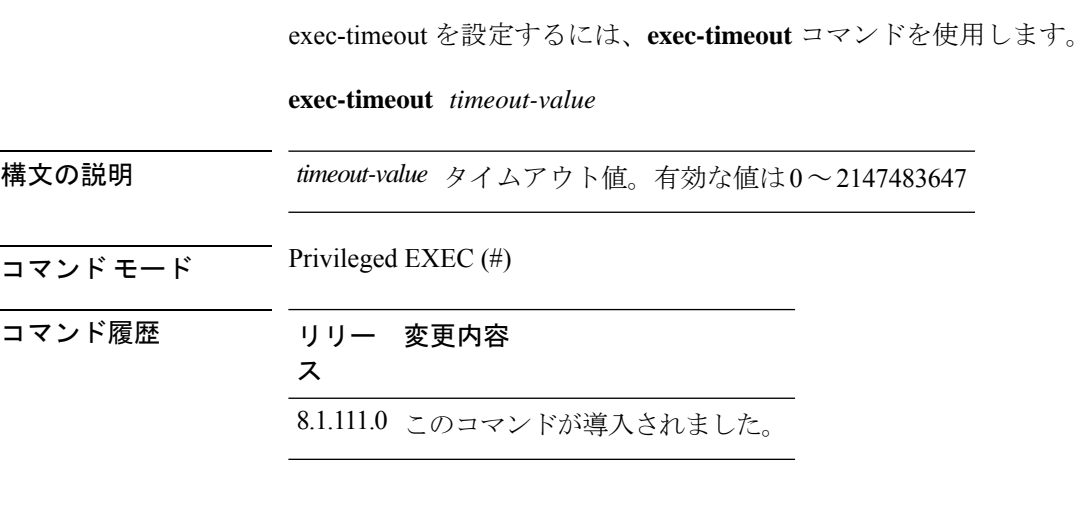

#### 例

次に、exec-timeout を 20 秒に設定する例を示します。 cisco-ap# **exec-timeout 20**

# **logging**

コマンドのログを作成するには、**logging** コマンドを使用します。

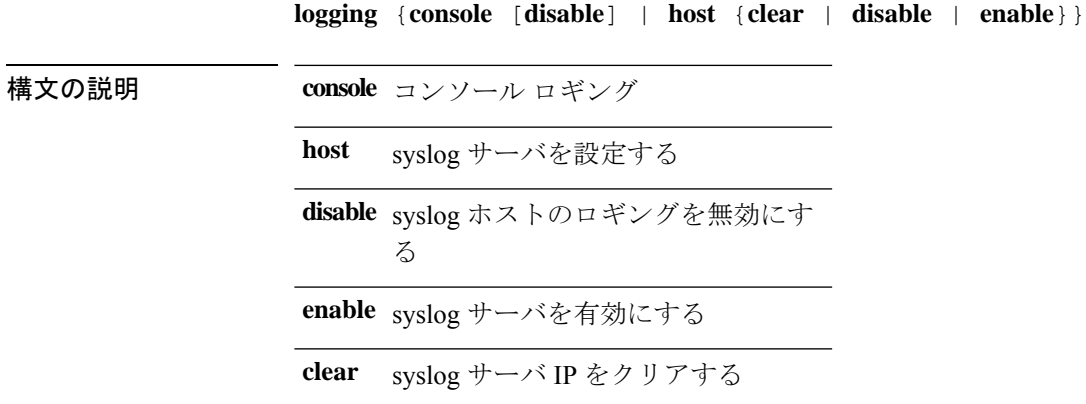

コマンド モード Privileged EXEC (#) コマンド履歴 リリー 変更内容 ス 8.1.111.0 このコマンドが導入されました。 例 次に、コンソール ロギングを有効にする例を示します。 cisco-ap# **logging console more** ファイルを表示するには、**more** コマンドを使用します。 **more** {**flash** | **syslog**} *file-name* 構文の説明 フラッシュ ファイルにアクションを適用す **flash** る **syslog** syslog ファイルにアクションを適用する *name* ファイル名  $\overline{\mathsf{u} \cdot \mathsf{v}}$  Privileged EXEC (#) コマンド履歴 リリー 変更内容 ス 8.1.111.0 このコマンドが導入されました。

#### 例

次に、test-log という名前の syslog ファイルを表示する例を示します。 cisco-ap# **more syslog test-log**

# **reload**

アクセスポイントを停止するには、または再起動を実行するには、**reload**コマンドを使用しま す。

**reload** [{**at** *hours minutes day-of-month year* | **cancel** | **in** 分 | **reason** *reason-string*}]

 $\mathbf I$ 

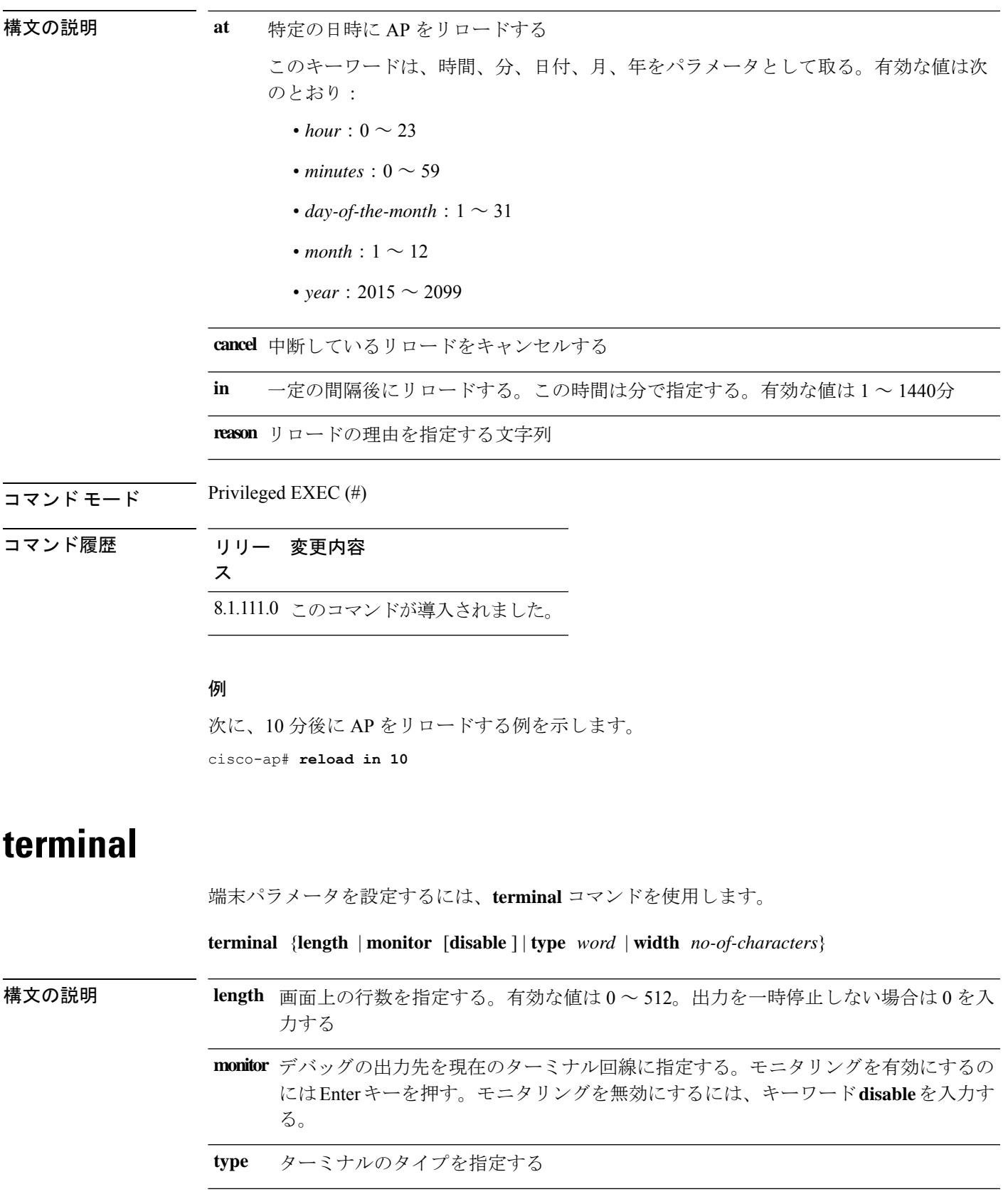

**width** ディスプレイ ターミナルの幅を指定する。有効な値は 0 ~ 132

 $\overline{\mathsf{u} \cdot \mathsf{v}}$  Privileged EXEC (#)

コマンド履歴 リリー 変更内容 ス

8.1.111.0 このコマンドが導入されました。

#### 例

次に、ターミナルの行数を 50 に設定する例を示します。

cisco-ap# **terminal length 50**

翻訳について

このドキュメントは、米国シスコ発行ドキュメントの参考和訳です。リンク情報につきましては 、日本語版掲載時点で、英語版にアップデートがあり、リンク先のページが移動/変更されている 場合がありますことをご了承ください。あくまでも参考和訳となりますので、正式な内容につい ては米国サイトのドキュメントを参照ください。